# Risoluzione dei problemi di connettività della tecnologia di composizione - Callout non DDR  $\overline{\phantom{a}}$

## Sommario

[Introduzione](#page-0-0) **[Prerequisiti](#page-0-1) [Requisiti](#page-0-2)** [Componenti usati](#page-1-0) **[Cronologia](#page-1-1) [Convenzioni](#page-1-2)** [Callout non DDR](#page-1-3) [Alcune note sull'utilità Cisco Dialout](#page-2-0) [Risoluzione dei problemi di connessione remota non DDR](#page-3-0) [Callout non DDR modem asincrono esterno](#page-3-1) [Callout non DDR CAS T1/E1](#page-5-0) [Callout PRI non DDR](#page-9-0) [Callout non DDR BRI](#page-11-0) [Problemi comuni](#page-13-0) [Impostazione sessione di debug](#page-13-1) [Campi Codice Causa](#page-25-0) [Valori causa ISDN](#page-26-0) [Informazioni correlate](#page-28-0)

# <span id="page-0-0"></span>**Introduzione**

Questo documento illustra i metodi per la risoluzione dei problemi relativi ai diversi tipi di connessioni e non deve essere letto dall'inizio alla fine. La struttura è progettata per consentire al lettore di passare alle sezioni di interesse, ognuna delle quali rappresenta variazioni sul tema generale della risoluzione dei problemi per un caso specifico. Questo documento copre tre scenari principali: prima di iniziare la risoluzione dei problemi, determinare il tipo di chiamata che si sta tentando di effettuare e passare alla sezione:

- [Callin](//www.cisco.com/en/US/tech/tk801/tk133/technologies_tech_note09186a0080093ff8.shtml)
- [Routing su chiamata su richiesta \(DDR\) Cisco IOS](//www.cisco.com/en/US/tech/tk801/tk133/technologies_tech_note09186a008009469d.shtml)
- Callout non DDR

<span id="page-0-1"></span>**Prerequisiti** 

<span id="page-0-2"></span>**Requisiti** 

Non sono previsti prerequisiti specifici per questo documento.

## <span id="page-1-0"></span>Componenti usati

Il documento può essere consultato per tutte le versioni software o hardware.

Le informazioni discusse in questo documento fanno riferimento a dispositivi usati in uno specifico ambiente di emulazione. Su tutti i dispositivi menzionati nel documento la configurazione è stata ripristinata ai valori predefiniti. Se la rete è operativa, valutare attentamente eventuali conseguenze derivanti dall'uso dei comandi.

## <span id="page-1-1"></span>**Cronologia**

Dialup è semplicemente l'applicazione della rete telefonica pubblica commutata (PSTN) che trasporta i dati per conto dell'utente finale. Si tratta di un dispositivo CPE (Customer Premise Equipment) che invia all'interruttore telefonico un numero di telefono al quale indirizzare una connessione. AS3600, AS5200, AS5300 e AS5800 sono tutti esempi di router che possono eseguire un'interfaccia PRI (Primary Rate Interface) insieme a banchi di modem digitali. L'AS2511, d'altra parte, è un esempio di router che comunica con modem esterni.

Il mercato dei vettori è cresciuto in modo significativo e ora il mercato richiede densità di modem più elevate. La risposta a questa esigenza è una maggiore interazione con le apparecchiature della compagnia telefonica e lo sviluppo del modem digitale. Si tratta di un modem in grado di accedere direttamente alla rete PSTN. Di conseguenza, ora sono stati sviluppati modem CPE più veloci che sfruttano la chiarezza del segnale di cui godono i modem digitali. Il fatto che i modem digitali che si connettono alla PSTN tramite PRI o BRI (Basic Rate Interface) possano trasmettere i dati a più di 53k utilizzando lo standard di comunicazione V.90, dimostra il successo di questa idea.

I primi server di accesso sono stati AS2509 e AS2511. AS2509 poteva supportare 8 connessioni in ingresso utilizzando modem esterni e AS2511 poteva supportare 16. AS5200 è stato introdotto con 2 PRI e poteva supportare 48 utenti utilizzando modem digitali, rappresentando un importante passo avanti nella tecnologia. La densità dei modem è aumentata costantemente con l'AS5300 che supporta 4 e quindi 8 PRI. Infine, l'AS5800 è stato introdotto per soddisfare le esigenze delle installazioni di classe carrier che devono gestire decine di T1 in ingresso e centinaia di connessioni utente.

Un paio di tecnologie obsolete vengono menzionate in una discussione storica sulla tecnologia dialer. 56Kflex è un vecchio standard modem (precedente alla V.90) da 56k proposto da Rockwell. Cisco supporta la versione 1.1 dello standard 56Kflex sui modem interni, ma consiglia di migrare i modem CPE a V.90 il prima possibile. Un'altra tecnologia obsoleta è l'AS5100, una joint venture tra Cisco e un produttore di modem. L'AS5100 è stato creato per aumentare la densità del modem mediante l'uso di schede modem quadruple. Comprendeva un gruppo di AS2511 costruiti come schede inserite in un backplane condiviso da schede modem quadruple e una doppia scheda T1.

## <span id="page-1-2"></span>**Convenzioni**

Per ulteriori informazioni sulle convenzioni usate, consultare il documento [Cisco sulle convenzioni](//www.cisco.com/en/US/tech/tk801/tk36/technologies_tech_note09186a0080121ac5.shtml) [nei suggerimenti tecnici](//www.cisco.com/en/US/tech/tk801/tk36/technologies_tech_note09186a0080121ac5.shtml).

# <span id="page-1-3"></span>Callout non DDR

Esistono alcuni motivi comuni per eseguire una chiamata in uscita non DDR da un server di accesso Cisco:

- Per utilizzare il server di accesso con Cisco Dialout Utility.
- Per utilizzare il server di accesso come server terminal per accedere a una sessione di connessione remota tramite cella carattere su un altro server, ad esempio per accedere manualmente e avviare PPP in un secondo momento.
- Per verificare o configurare un modem (consultare il documento sulla <u>[configurazione di](//www.cisco.com/en/US/docs/ios/11_3/dial/configuration/guide/dcrtelnt.html)</u> [reverse Telnet](//www.cisco.com/en/US/docs/ios/11_3/dial/configuration/guide/dcrtelnt.html)).

Analogamente alla risoluzione dei problemi delle didascalie DDR, il flusso generale di ragionamento per la risoluzione dei problemi delle didascalie non DDR è simile al seguente:

- 1. La connessione TCP alla porta di ascolto è riuscita? (Sì avanza alla domanda successiva)
- 2. Il modem è in grado di offrire il prompt AT?
- 3. La chiamata arriva alla rete PSTN?
- 4. L'estremità remota risponde alla chiamata?
- 5. La chiamata è completata?
- 6. I dati passano attraverso il collegamento?
- 7. La sessione è stabilita? (PPP o terminale)

## <span id="page-2-0"></span>Alcune note sull'utilità Cisco Dialout

L'utilità Cisco Dialout consente a una community di PC Windows di condividere in modo efficace le risorse modem di un server di accesso. I passaggi generali per configurare Cisco Dialout Utility per una comunità di utenti sono:

Configurare il server di accesso alla rete (NAS) con i seguenti comandi nelle configurazioni 1. della linea:

```
line 1 16
modem InOut
rotary 1
transport input all
flowcontrol hardware
```
- 2. Installare Cisco Dialout sui PC che utilizzeranno i modem NAS. Verificare le configurazioni:Fare doppio clic sull'icona dell'utilità di connessione remota nella parte inferiore destra della schermata.Fare clic su Altro.Fare clic su Configure Ports.
- Si consiglia inoltre di abilitare la registrazione tramite modem sul PC. A tale scopo, fare clic 3. su Start > Pannello di controllo > Modem. Selezionare il modem e fare clic sul pulsante Proprietà. Selezionare la scheda Connessione, quindi fare clic sul pulsante Avanzate. Selezionare la casella di controllo Registra file registro.
- 4. Configurare Accesso remoto sui PC per l'utilizzo della porta Cisco Dialout COM.

Sono disponibili alcune informazioni sulla selezione del numero di porta per Cisco Dialout Utility. Per impostazione predefinita, tenta di utilizzare la porta TCP 6001. Ciò implica che è l'unico utente su un NAS in uscita. Poiché normalmente ciò non avviene, è preferibile utilizzare 7001 per sfruttare la funzione di rotazione. I processi del listener TCP vengono creati inserendo il comando transport input in una configurazione di linea. Di seguito è riportata una tabella delle funzionalità dei vari intervalli di numeri di porta IP:

### Tabella 3. Porte del listener TCP configurate con il comando "Transport Input"

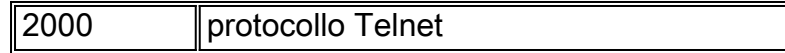

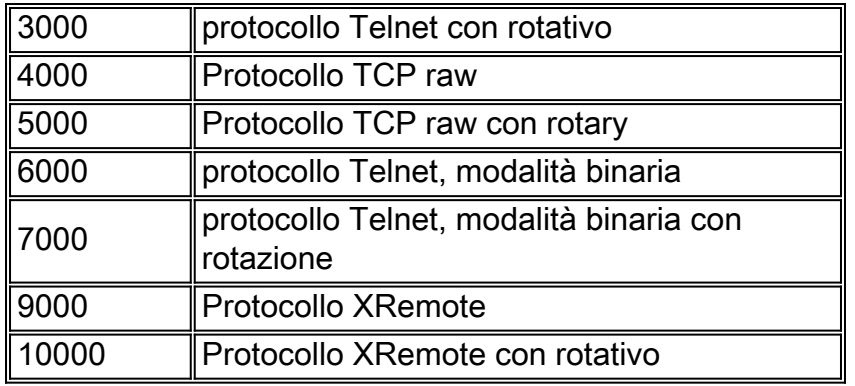

La funzione di rotazione consente di stabilire una connessione TCP in entrata a una porta specificata e di terminare la connessione a qualsiasi modem attualmente disponibile con il numero di gruppo di rotazione. Nell'esempio precedente, il gruppo rotante imposta i listener sugli switch 3001, 5001, 7001 e 10001. L'utilità Cisco Dialout utilizza la modalità binaria, quindi 7001 è il numero corretto per configurare i programmi client da utilizzare sui PC.

# <span id="page-3-0"></span>Risoluzione dei problemi di connessione remota non DDR

Provare a eseguire la procedura seguente per risolvere i problemi relativi alle chiamate in uscita non DDR.

- 1. Per verificare se un callout non DDR riesce inizialmente (ad esempio, un callout con [configurazione di reverse Telnet\)](//www.cisco.com/en/US/docs/ios/11_3/dial/configuration/guide/dcrtelnt.html), utilizzare il comando debug telnet per verificare la connessione telnet in ingresso al router.
- 2. Se la connessione TCP viene rifiutata, non è presente alcun listener all'indirizzo e alla porta specificati oppure un utente è già connesso a tale porta. Verificare l'indirizzo a cui si sta eseguendo la connessione e il numero di porta.Inoltre, assicurarsi che il modem inout (o modem dtr-active) e l'input del trasporto tutti i comandi vengano visualizzati sotto la configurazione della linea che si sta raggiungendo. Se si utilizza la funzione rotary, assicurarsi che il comando rotary 1 (o il numero scelto) venga visualizzato anche nella configurazione della linea. Per verificare se un utente è connesso, connettersi al router in modalità telnet e utilizzare il comando show line. Cercare un asterisco per indicare che la linea è in uso. Inoltre, utilizzare il comando show line  $n$  per verificare che Clear to Send (CTS) sia impostato su High e Data Set Ready (DSR) non lo sia. Utilizzare il comando clear line *n* per disconnettere la sessione corrente da quel numero di porta.

A questo punto, il telnet dovrebbe funzionare. Identificare quindi il tipo di supporto utilizzato per la connessione in uscita:

- [Callout non DDR modem asincrono esterno](#page-3-1)
- [Callout non DDR CAS T1/E1](#page-5-0)
- [Callout PRI non DDR](#page-9-0)
- [Callout non DDR BRI](#page-11-0)

## <span id="page-3-1"></span>Callout non DDR modem asincrono esterno

Per identificare un callout non DDR per un modem asincrono esterno (ad esempio, [Configurazione del](//www.cisco.com/en/US/docs/ios/11_3/dial/configuration/guide/dcrtelnt.html) callou[t](//www.cisco.com/en/US/docs/ios/11_3/dial/configuration/guide/dcrtelnt.html) [Reverse Telnet\)](//www.cisco.com/en/US/docs/ios/11_3/dial/configuration/guide/dcrtelnt.html), effettuare le seguenti operazioni:

- 1. Immettere il comando AT e verificare che venga visualizzata una risposta OK. Se la risposta OK non viene visualizzata, immettere il comando AT&FE1Q0. Immettere nuovamente il comando AT per verificare se viene visualizzata la risposta OK. Se viene visualizzata la risposta OK, potrebbe essere necessario inizializzare il modem. Se la risposta OK persiste, verificare il cablaggio, la velocità della linea e le impostazioni di parità sul modem asincrono locale alla connessione del router. Per ulteriori informazioni, vedere la [Guida alla](//www.cisco.com/en/US/tech/tk801/tk36/technologies_tech_note09186a008009428b.shtml) [connessione di modem e router](//www.cisco.com/en/US/tech/tk801/tk36/technologies_tech_note09186a008009428b.shtml).
- 2. Aumentare il volume sull'altoparlante del modem con il comando **ATM1** e immettere **ATDT** <numero>.
- 3. Se l'estremità remota non sembra rispondere, verificare che la chiamata venga effettuata dal modem di origine chiamando manualmente un numero locale con il comando ATDT <*number*>e ascoltando il ring.
- 4. Se non c'è l'anello, la chiamata non esce Sostituire i cavi del modem di origine e riprovare. Se il problema persiste, provare a utilizzare un ricevitore sulla linea. Assicurarsi di utilizzare lo stesso cavo utilizzato dal modem. Se il ricevitore non è in grado di effettuare una chiamata in uscita anche con il nuovo cavo, contattare il telefono per controllare la linea telefonica di origine.
- 5. Se il modem sembra effettuare le chiamate come previsto, verificare che il numero telefonico chiamato sia corretto.Utilizzare un ricevitore per chiamare il numero di ricezione. Assicurarsi di utilizzare lo stesso cavo utilizzato dal modem. Se una chiamata manuale è in grado di raggiungere il numero di ricezione, ascoltare il modem remoto per offrire il segnale di risposta (ABT). Se la chiamata non riceve risposta o non si sente alcun segnale ABT, il modem ricevente potrebbe non essere impostato per la risposta automatica. Il comando per indicare alla maggior parte dei modem di rispondere automaticamente è ATS0=1. Potrebbe essere necessario inizializzare o eseguire il debug del modem ricevente. Se il modem ricevente è collegato a un router Cisco, consultare la [guida alla connessione modem-router](//www.cisco.com/en/US/tech/tk801/tk36/technologies_tech_note09186a008009428b.shtml) per ulteriori informazioni. Verificare il modem e sostituirlo se necessario.
- Se una chiamata manuale non è in grado di raggiungere il modem asincrono ricevente, 6. modificare i cavi telefonici del modem ricevente e provare a utilizzare un normale telefono sulla linea del modem ricevente. Se la chiamata può essere ricevuta dal normale telefono, è probabile che vi sia un problema con il modem ricevente. Verificare il modem e sostituirlo se necessario.
- Se la chiamata manuale non è ancora in grado di raggiungere il telefono normale sulla linea 7. in questione, provare a utilizzare un'altra linea (funzionante) nella struttura di ricezione. Se il collegamento viene effettuato, chiedere al telefono di controllare la linea telefonica del modem ricevente.
- 8. Se la chiamata manuale non è in grado di raggiungere l'impianto ricevente e si tratta di una chiamata interurbana, chiedere all'operatore di origine di provare un altro numero interurbano (valido).Se funziona, l'impianto o la linea ricevente potrebbero non essere predisposti per ricevere chiamate interurbane. Se la linea di origine non è in grado di raggiungere altri numeri di lunga distanza, è possibile che non sia abilitata la lunghezza. Prova 10-10 codici per diverse società di telefonia fissa.
- Verificare che i modem asincroni siano pronti.Se i modem asincroni non si allenano, 9.chiamare manualmente il numero e attendere che sia statico. Ci possono essere altri fattori che interferiscono con il treno verso l'alto. Potrebbe essersi verificato un problema di cavo tra il modem ricevente e il DTE a cui è collegato. Gli errori di training possono essere un problema di circuito o di incompatibilità. Per ovviare a questo inconveniente, è possibile disattivare i modem limitandoli a velocità meno "aggressive". Come esempio della tecnica,

proviamo una connessione a uno dei sistemi di test di Cisco. Innanzitutto, è necessario abilitare il report delle informazioni sulla frequenza di altoparlanti e DCE:

**atm1** OK Successivamente, è possibile collegarsi a un laboratorio statico:

```
at
\bigcapatdt914085703932
NO CARRIER
```
La connessione normale sembra avere esito negativo. In questo caso sappiamo che si tratta di una linea rumorosa, quindi mettere il modem ai valori predefiniti (&f), accendere il diffusore (m1) e chiudere il modem a 28,8 (&n14 per i modem USR) con il seguente comando:

```
at&fm1&n14
\capK
A questo punto si riprova a comporre il numero:
```

```
atdt914085703932
CONNECT 28800/ARQ
Welcome! Please login with username cisco, password
cisco, and type the appropriate commands for your test:
ppp - to start ppp
slip - to start slip
arap - to start arap
access-3 line 29 MICA V.90 modems
User Access Verification
Username: cisco
Password:
```
access-3>

10. Assicurarsi che i dati scorrano. Premere Invio alcune volte per verificare se il flusso di dati dal sistema remoto alla sessione locale avviene avanti e indietro. Se i dati non scorrono, potrebbe essersi verificato un problema di cavo o di segnale quando il modem asincrono remoto tenta di comunicare con il DTE remoto. Eseguire il debug e la sostituzione, se necessario.

Se l'immissione di dati ottiene una risposta ragionevole dall'altro lato, la connessione modem funziona correttamente.

## <span id="page-5-0"></span>Callout non DDR CAS T1/E1

Per eseguire un callout non DDR CAS T1/E1, attenersi alla seguente procedura.

1. Diagnosticare un callout non DDR per modem asincrono CAS T1/E1, utilizzare i comandi seguenti, quindi provare a effettuare una chiamata: Avviso: l'esecuzione di debug su un sistema occupato potrebbe causare un arresto anomalo del router con sovraccarico della CPU o sovraccarico del buffer della console. router# **debug modem**

router# **debug modem csm** router# **debug cas**

Nota: il comando debug cas è disponibile sulle piattaforme Cisco AS5200 e AS5300 con Cisco IOS?? Software release 12.0(7)T e successive. Nelle versioni precedenti di IOS, il comando service internal deve essere immesso nel livello principale della configurazione del router e il comando modem-mgmt csm debug-rbs deve essere immesso al prompt di exec. Il debug di RBS su Cisco AS5800 richiede la connessione alla scheda trunk. Per disattivare il debug, usare modem-mgmt csm no-debug-rbs.

2. Immettere il comando **AT** e verificare che venga visualizzata una risposta **OK**.Se la risposta OK non viene visualizzata, immettere il comando AT&F. Immettere nuovamente il comando AT per verificare se viene visualizzata la risposta OK. Se viene visualizzata la risposta OK. potrebbe essere necessario inizializzare il modem. Se la risposta OK non viene comunque ricevuta, è possibile che si sia verificato un problema con il modulo modem. Prima di poter effettuare una chiamata, è necessario allocare un modem per la chiamata. Per visualizzare questo processo e la chiamata successiva, utilizzare l'output di debug per determinare se si sta verificando questa condizione. Ad esempio:Attivazione dei debug:

router#**conf t** Enter configuration commands, one per line. End with CNTL/Z. router(config)#**service internal** router(config)#**^Z** router#**modem-mgmt csm ?** debug-rbs enable rbs debugging no-debug-rbs disable rbs debugging router#**modem-mgmt csm debug-rbs** router# neat msg at slot 0: debug-rbs is on neat msg at slot 0: special debug-rbs is on Disattivazione dei debug:

router# router#**modem-mgmt csm no-debug-rbs** neat msg at slot 0: debug-rbs is off

Il debug di queste informazioni su un AS5800 richiede la connessione alla scheda trunk. Di seguito è riportato un esempio di una normale chiamata in uscita su un server CAS T1 con provisioning e configurazione per FXS-Ground-Start:

```
Mica Modem(1/0): Rcvd Dial String(5551111)
[Modem receives digits from chat script]
```
CSM\_PROC\_IDLE: CSM\_EVENT\_MODEM\_OFFHOOK at slot 1, port 0

CSM\_RX\_CAS\_EVENT\_FROM\_NEAT:(A003): EVENT\_CHANNEL\_LOCK at slot 1 and port 0

```
CSM_PROC_OC4_DIALING:
CSM_EVENT_DSX0_BCHAN_ASSIGNED at slot 1, port 0
```
Mica Modem(1/0): Configure(0x1)

Mica Modem(1/0): Configure(0x2)

Mica Modem(1/0): Configure(0x5)

Mica Modem(1/0): Call Setup

neat msg at slot 0: (0/2): Tx RING\_GROUND

Mica Modem(1/0): State Transition to Call Setup

neat msg at slot 0: (0/2): Rx TIP\_GROUND\_NORING [Telco switch goes OFFHOOK] CSM\_RX\_CAS\_EVENT\_FROM\_NEAT:(A003): EVENT\_START\_TX\_TONE at slot 1 and port 0 CSM\_PROC\_OC5\_WAIT\_FOR\_CARRIER: CSM\_EVENT\_DSX0\_START\_TX\_TONE at slot 1, port 0 neat msg at slot 0: (0/2): Tx LOOP\_CLOSURE [Now the router goes OFFHOOK] Mica Modem(1/0): Rcvd Tone detected(2) Mica Modem(1/0): Generate digits:called\_party\_num=5551111 len=8 Mica Modem(1/0): Rcvd Digits Generated CSM\_PROC\_OC5\_WAIT\_FOR\_CARRIER: CSM\_EVENT\_ADDR\_INFO\_COLLECTED at slot 1, port 0 CSM\_RX\_CAS\_EVENT\_FROM\_NEAT:(A003): EVENT\_CHANNEL\_CONNECTED at slot 1 and port 0 CSM\_PROC\_OC5\_WAIT\_FOR\_CARRIER: CSM\_EVENT\_DSX0\_CONNECTED at slot 1, port 0 Mica Modem(1/0): Link Initiate Mica Modem(1/0): State Transition to Connect Mica Modem(1/0): State Transition to Link Mica Modem(1/0): State Transition to Trainup Mica Modem(1/0): State Transition to EC Negotiating Mica Modem(1/0): State Transition to Steady State Mica Modem(1/0): State Transition to Steady State Speedshifting

Mica Modem(1/0): State Transition to Steady State

I debug per T1 ed E1 con altri tipi di segnalazione sono simili.Raggiungere questo punto nel debug indica che i modem chiamante e risponditore sono stati preparati e connessi. Se un modem è allocato correttamente per la chiamata in uscita ma la connessione non riesce a raggiungere tale punto, è necessario esaminare il T1. Utilizzare il comando show controller t1/e1 per verificare che T1/E1 funzioni. Per una spiegazione dell'output show controller, vedere [Risoluzione dei problemi](//www.cisco.com/en/US/docs/internetworking/troubleshooting/guide/tr1915.html) delle [linee seriali](//www.cisco.com/en/US/docs/internetworking/troubleshooting/guide/tr1915.html). Se T1/E1 non funziona correttamente, è necessaria la [risoluzione dei problemi di T1/E1](//www.cisco.com/en/US/tech/tk713/tk628/technologies_tech_note09186a00800a5f40.shtml).

3. Se il modem sembra effettuare le chiamate come previsto, verificare che il numero telefonico chiamato sia corretto.Utilizzare un ricevitore per chiamare il numero di ricezione. Se una chiamata manuale è in grado di raggiungere il numero di ricezione, ascoltare il modem remoto per offrire il segnale di risposta (ABT). Se la chiamata non riceve risposta o non si sente alcun segnale ABT, il modem ricevente potrebbe non essere impostato per la risposta automatica. Il comando per indicare alla maggior parte dei modem di rispondere automaticamente è ATS0=1. Potrebbe essere necessario inizializzare o eseguire il debug del modem ricevente. Se il modem ricevente è collegato a un router Cisco, consultare la [guida](//www.cisco.com/en/US/tech/tk801/tk36/technologies_tech_note09186a008009428b.shtml) [alla connessione modem-router](//www.cisco.com/en/US/tech/tk801/tk36/technologies_tech_note09186a008009428b.shtml) per ulteriori informazioni. Verificare il modem e sostituirlo se

necessario.

- Se la chiamata manuale non è ancora in grado di raggiungere il telefono normale sulla linea 4. in questione, provare a utilizzare un'altra linea (funzionante) nella struttura di ricezione. Se il collegamento viene effettuato, chiedere al telefono di controllare la linea telefonica del modem ricevente.
- 5. Se si tratta di una chiamata interurbana, chiedere al mittente di provare un altro numero (valido) di lunga distanza.Se funziona, l'impianto o la linea ricevente potrebbero non essere predisposti per ricevere chiamate interurbane. Se la linea di origine (CAS) non è in grado di raggiungere altri numeri a lunga distanza, è possibile che non sia abilitata la linea a lunga distanza. Prova 10-10 codici per diverse società di telefonia fissa.
- 6. Verificare che i modem asincroni siano pronti.Se i modem asincroni non si allenano, chiamare manualmente il numero e attendere che sia statico. Ci possono essere altri fattori che interferiscono con il treno verso l'alto. Potrebbe essersi verificato un problema di cavo tra il modem ricevente e il DTE a cui è collegato. Gli errori di training possono essere un problema di circuito o di incompatibilità. Per ovviare a questo inconveniente, è possibile disattivare i modem limitandoli a velocità meno "aggressive". Come esempio della tecnica, proviamo una connessione a uno dei sistemi di test di Cisco.

```
at
```
OK

Successivamente, è possibile collegarsi a un laboratorio statico:

**at** OK **atdt914085703932** NO CARRIER

La connessione normale sembra avere esito negativo. In questo caso sappiamo che si tratta di una linea rumorosa, quindi inseriamo il modem ai valori predefiniti (&f), accendiamo l'altoparlante (m1) e chiudiamo il modem a 28,8 (S56=28800) con il seguente comando:

### **at&fs56=28800**

 $\cap$ K

A questo punto si riprova a comporre il numero:

#### **atdt914085703932** CONNECT 28800/ARQ

Welcome! Please login with username cisco, password cisco, and type the appropriate commands for your test:

```
ppp - to start ppp
slip - to start slip
arap - to start arap
```
access-3 line 29 MICA V.90 modems

User Access Verification

Username: **cisco** Password:

access-3>

7. Assicurarsi che i dati scorrano.Premere **Invio** alcune volte per verificare se il flusso di dati dal sistema remoto alla sessione locale avviene avanti e indietro. Se i dati non scorrono, potrebbe essersi verificato un problema di cavo o di segnale quando il modem asincrono

remoto tenta di comunicare con il DTE remoto. Eseguire il debug e sostituire se necessario. Se l'immissione di dati ottiene una risposta ragionevole dall'altro lato, la connessione modem funziona correttamente.

## <span id="page-9-0"></span>Callout PRI non DDR

Seguire questi passaggi per eseguire un callout PRI non DDR.

1. Diagnosticare un callout non-DDR per modem asincrono PRI, utilizzare i comandi seguenti, quindi provare a effettuare una chiamata:Avviso: L'esecuzione dei debug su un sistema occupato potrebbe causare un arresto anomalo del router con sovraccarico della CPU o sovraccarico del buffer della console.

router# **debug modem** router# **debug modem csm** router# **debug isdn q931** router# **debug isdn**

2. Immettere il comando **AT** e verificare che venga visualizzata la risposta OK.Se la risposta OK non viene visualizzata, immettere il comando AT&F. Immettere nuovamente il comando AT per verificare se viene visualizzata la risposta OK. Se viene visualizzata la risposta OK, il modem potrebbe dover utilizzare un modemcap per inizializzare. A tal fine, è necessario usare il comando **modem autoconfigure type xxx**, dove xxx è il tipo di modem. Se la risposta OK non viene comunque ricevuta, è possibile che si sia verificato un problema con il modulo modem. Verificare che il modem sia in grado di effettuare una chiamata avviando manualmente una composizione. Se l'estremità remota non sembra rispondere, verificare che la chiamata sia stata effettuata dal modem chiamando manualmente un numero locale con il comando ATDT <*number*> e ascoltando il ring. Se non viene effettuata alcuna chiamata, è possibile che si sia verificato un problema ISDN. In caso di primo sospetto di errore ISDN su un BRI, controllare sempre l'output del comando show isdn status. È importante notare che il livello 1 deve essere Attivo e il livello 2 deve essere nello stato MULTIPLE\_FRAME\_DEFINED. Per informazioni sulla lettura di questo output e sulle misure correttive, fare riferimento a [Interpretazione dello stato di visualizzazione ISDN.](//www.cisco.com/en/US/tech/tk801/tk133/technologies_tech_note09186a00800b1149.shtml#interpshowisdn)Per le chiamate ISDN in uscita, gli eventi debug isdn q931 e debug isdn sono gli strumenti migliori da utilizzare. Fortunatamente, il debug delle chiamate in uscita è molto simile al debug delle chiamate in arrivo. Una normale chiamata riuscita potrebbe avere il seguente aspetto: \*Mar 20 21:07:45.025: ISDN SE0:23: Event: Call to 5553759 at 64 Kb/s

```
*Mar 20 21:07:45.033: ISDN SE0:23: TX -> SETUP pd = 8 callref = 0x2C
*Mar 20 21:07:45.037: Bearer Capability i = 0x8890
*Mar 20 21:07:45.041: Channel ID i = 0x83
*Mar 20 21:07:45.041: Keypad Facility i = 0x35353533373539
*Mar 20 21:07:45.141: ISDN SE0:23: RX <- CALL_PROC pd = 8 callref = 0xAC
*Mar 20 21:07:45.145: Channel ID i = 0x89*Mar 20 21:07:45.157: ISDN SE0:23: received HOST_PROCEEDING
      Channel ID i = 0x0101*Mar 20 21:07:45.161: -------------------
      Channel ID i = 0x89*Mar 20 21:07:45.313: ISDN SE0:23: RX <- CONNECT pd = 8 callref = 0xAC
*Mar 20 21:07:45.325: ISDN SE0:23: received HOST_CONNECT
```
Il messaggio CONNECT è l'indicatore chiave del successo. Se non si riceve un messaggio

```
CONNECT, è possibile che venga visualizzato un messaggio DISCONNECT o
RELEASE_COMP (rilascio completato) seguito da un codice causa:
*Mar 20 22:11:03.212: ISDN SE0:23: RX <- RELEASE_COMP pd = 8
callref = 0x8F*Mar 20 22:11:03.216: Cause i = 0x8295 - Call rejected
```
Il valore della causa indica due cose.Il secondo byte del valore a 4 o 6 byte indica il punto nel percorso della chiamata end-to-end da cui è stata ricevuta la richiesta DISCONNECT o RELEASE COMP. In questo modo è possibile localizzare il problema.Il terzo e il quarto byte indicano la causa effettiva dell'errore. Per il significato dei diversi valori, vedere la Tabella 9.

- 3. Se il modem sembra effettuare le chiamate come previsto, verificare che il numero telefonico chiamato sia corretto.Utilizzare un ricevitore per chiamare il numero di ricezione. Se una chiamata manuale è in grado di raggiungere il numero di ricezione, ascoltare il modem remoto per offrire il segnale di risposta (ABT). Se la chiamata non riceve risposta o non si sente alcun segnale ABT, il modem ricevente potrebbe non essere impostato per la risposta automatica. Il comando per indicare alla maggior parte dei modem di rispondere automaticamente è ATS0=1. Potrebbe essere necessario inizializzare o eseguire il debug del modem ricevente. Se il modem ricevente è collegato a un router Cisco, consultare la [guida](//www.cisco.com/en/US/tech/tk801/tk36/technologies_tech_note09186a008009428b.shtml) [alla connessione modem-router](//www.cisco.com/en/US/tech/tk801/tk36/technologies_tech_note09186a008009428b.shtml) per ulteriori informazioni. Verificare il modem e sostituirlo se necessario.
- Se la chiamata manuale non è ancora in grado di raggiungere il telefono normale sulla linea 4. in questione, provare a utilizzare un'altra linea (funzionante) nella struttura di ricezione. Se il collegamento viene effettuato, chiedere al telefono di controllare la linea telefonica del modem ricevente.
- 5. Se si tratta di una chiamata interurbana, chiedere al mittente di provare un altro numero (valido) di lunga distanza.Se funziona, l'impianto o la linea ricevente potrebbero non essere predisposti per ricevere chiamate interurbane. Se la linea di origine (BRI) non è in grado di raggiungere altri numeri interurbani, è possibile che non sia attivata la modalità interurbana. Prova 10-10 codici per diverse società di telefonia fissa.
- 6. Verificare che i modem asincroni siano pronti.Se i modem asincroni non si allenano, chiamare manualmente il numero e attendere che sia statico. Ci possono essere altri fattori che interferiscono con il treno verso l'alto. Potrebbe essersi verificato un problema di cavo tra il modem ricevente e il DTE a cui è collegato. Gli errori di training possono essere un problema di circuito o di incompatibilità. Per ovviare a questo inconveniente, è possibile disattivare i modem limitandoli a velocità meno "aggressive". Come esempio della tecnica, proviamo una connessione a uno dei sistemi di test di Cisco.

```
at
OK
Successivamente, è possibile collegarsi a un laboratorio statico:
at
```
 $\cap$ K **atdt914085703932** NO CARRIER

La connessione normale sembra avere esito negativo. In questo caso sappiamo che si tratta di una linea rumorosa, quindi inseriamo il modem ai valori predefiniti (&f), accendiamo l'altoparlante (m1) e chiudiamo il modem a 28,8 (S56=28800) con il seguente comando:

**at&fs56=28800** OK

A questo punto si riprova a comporre il numero:

CONNECT 28800/ARQ Welcome! Please login with username cisco, password cisco, and type the appropriate commands for your test: ppp - to start ppp slip - to start slip arap - to start arap access-3 line 29 MICA V.90 modems User Access Verification Username: **cisco** Password: access-3>

7. Assicurarsi che i dati scorrano.Premere Invio alcune volte per verificare se il flusso di dati dal sistema remoto alla sessione locale avviene avanti e indietro. Se i dati non scorrono, potrebbe essersi verificato un problema di cavo o di segnale quando il modem asincrono remoto tenta di comunicare con il DTE remoto. Eseguire il debug e sostituire se necessario.

Se l'immissione di dati ottiene una risposta ragionevole dall'altro lato, la connessione modem funziona correttamente.

## <span id="page-11-0"></span>Callout non DDR BRI

**atdt914085703932**

Questa funzione funziona solo sulla piattaforma Cisco 3640 con software Cisco IOS versione 12.0(3)T o successive. Richiede una revisione hardware successiva del modulo di rete BRI. Ciò non è possibile con una scheda di interfaccia WAN (WIC).

1. Diagnosticare un callout non-DDR per modem asincrono PRI, utilizzare i comandi seguenti, quindi provare a effettuare una chiamata:Avviso: L'esecuzione dei debug su un sistema occupato potrebbe causare un arresto anomalo del router con sovraccarico della CPU o sovraccarico del buffer della console.

router# **debug modem** router# **debug modem csm** router# **debug isdn q931** router# **debug isdn**

2. Immettere il comando AT e assicurarsi che venga visualizzata la risposta OK.Immettere il comando AT e verificare che venga visualizzata la risposta OK. Se la risposta OK non viene visualizzata, immettere il comando AT&F. Immettere nuovamente il comando AT per verificare se viene visualizzata la risposta OK. Se viene visualizzata la risposta OK, è possibile che il modem debba utilizzare un modemcap da inizializzare. A tal fine, è necessario usare il comando modem autoconfigure type xxx, dove xxx è il tipo di modem. Se non si ottiene comunque una risposta OK, è possibile che si sia verificato un problema con il modulo modem. Verificare che il modem sia in grado di effettuare una chiamata avviando manualmente una composizione. Se l'estremità remota non sembra rispondere, verificare che la chiamata sia stata effettuata dal modem chiamando manualmente un numero locale con il comando ATDT<*number*>e ascoltando la chiamata. Se non viene

effettuata alcuna chiamata, è possibile che si sia verificato un problema ISDN. In caso di primo sospetto di errore ISDN su un BRI, controllare sempre l'output del comando show isdn status. È importante notare che il livello 1 deve essere Attivo e il livello 2 deve essere nello stato MULTIPLE, FRAME, DEFINED. Per informazioni sulla lettura di questo output e sulle misure correttive, fare riferimento a [Interpretazione dello stato di visualizzazione ISDN](//www.cisco.com/en/US/tech/tk801/tk133/technologies_tech_note09186a00800b1149.shtml#interpshowisdn).Per le chiamate ISDN in uscita, gli eventi debug isdn q931 e debug isdn sono gli strumenti migliori da utilizzare. Fortunatamente, il debug delle chiamate in uscita è molto simile al debug delle chiamate in arrivo. Una normale chiamata riuscita potrebbe avere il seguente aspetto: \*Mar 20 21:07:45.025: ISDN BR0: Event: Call to 5553759 at 64 Kb/s

```
*Mar 20 21:07:45.033: ISDN BR0: TX -> SETUP pd = 8 callref = 0x2C*Mar 20 21:07:45.037: Bearer Capability i = 0x8890
*Mar 20 21:07:45.041: Channel ID i = 0x83
*Mar 20 21:07:45.041: Keypad Facility i = 0x35353533373539
*Mar 20 21:07:45.141: ISDN BR0: RX <- CALL_PROC pd = 8 callref = 0xAC
*Mar 20 21:07:45.145: Channel ID i = 0x89
*Mar 20 21:07:45.157: ISDN BR0: received HOST_PROCEEDING
      Channel ID i = 0x0101*Mar 20 21:07:45.161: -------------------
       Channel ID i = 0x89
*Mar 20 21:07:45.313: ISDN BR0: RX <- CONNECT pd = 8 callref = 0 \times AC*Mar 20 21:07:45.325: ISDN BR0: received HOST_CONNECT
```
Il messaggio CONNECT è l'indicatore chiave del successo. Se non si riceve un messaggio CONNECT, è possibile che venga visualizzato un messaggio DISCONNECT o

RELEASE\_COMP (rilascio completato) seguito da un codice causa:

```
*Mar 20 22:11:03.212: ISDN BR0: RX <- RELEASE_COMP pd = 8 callref = 0x8F*Mar 20 22:11:03.216: Cause i = 0x8295 - Call rejected
```
Il valore della causa indica due cose.Il secondo byte del valore a 4 o 6 byte indica il punto nel percorso della chiamata end-to-end da cui è stata ricevuta la richiesta DISCONNECT o RELEASE COMP. In questo modo è possibile localizzare il problema.Il terzo e il quarto byte indicano la causa effettiva dell'errore. Per il significato dei diversi valori, vedere la Tabella 9.

- 3. Se il modem sembra effettuare le chiamate come previsto, verificare che il numero telefonico chiamato sia corretto.Utilizzare un ricevitore per chiamare il numero di ricezione. Se una chiamata manuale è in grado di raggiungere il numero di ricezione, ascoltare il modem remoto per offrire il segnale di risposta (ABT). Se la chiamata non riceve risposta o non si sente alcun segnale ABT, il modem ricevente potrebbe non essere impostato per la risposta automatica. Il comando per indicare alla maggior parte dei modem di rispondere automaticamente è ATS0=1. Potrebbe essere necessario inizializzare o eseguire il debug del modem ricevente. Se il modem ricevente è collegato a un router Cisco, consultare la *[guida](//www.cisco.com/en/US/tech/tk801/tk36/technologies_tech_note09186a008009428b.shtml)* [alla connessione modem-router](//www.cisco.com/en/US/tech/tk801/tk36/technologies_tech_note09186a008009428b.shtml) per ulteriori informazioni. Verificare il modem e sostituirlo se necessario.
- Se la chiamata manuale non è ancora in grado di raggiungere il telefono normale sulla linea 4. in questione, provare a utilizzare un'altra linea (funzionante) nella struttura di ricezione.Se il collegamento viene effettuato, chiedere al telefono di controllare la linea telefonica del modem ricevente.
- 5. Se si tratta di una chiamata interurbana, chiedere al mittente di provare un altro numero (valido) di lunga distanza.Se funziona, l'impianto o la linea ricevente potrebbero non essere predisposti per ricevere chiamate interurbane. Se la linea di origine (BRI) non è in grado di raggiungere altri numeri interurbani, è possibile che non sia attivata la modalità interurbana. Prova 10-10 codici per diverse società di telefonia fissa.
- 6. Verificare che i modem asincroni siano pronti.Se i modem asincroni non si allenano, chiamare manualmente il numero e attendere che sia statico. Ci possono essere altri fattori

che interferiscono con il treno verso l'alto. Potrebbe essersi verificato un problema di cavo tra il modem ricevente e il DTE a cui è collegato. Gli errori di training possono essere un problema di circuito o di incompatibilità. Per ovviare a questo inconveniente, è possibile disattivare i modem limitandoli a velocità meno "aggressive". Come esempio della tecnica, proviamo una connessione a uno dei sistemi di test di Cisco.

**at** OK

Successivamente, è possibile collegarsi a un laboratorio statico:

**at** OK **atdt914085703932** NO CARRIER

La connessione normale sembra avere esito negativo. In questo caso sappiamo che si tratta di una linea rumorosa, quindi inseriamo il modem ai valori predefiniti (&F), accendiamo l'altoparlante (m1) e chiudiamo il modem a 28,8 (S56=28800) con il seguente comando:

```
at&fs56=28800
```
OK

A questo punto si riprova a comporre il numero:

### **atdt914085703932**

```
CONNECT 28800/ARQ
```
Welcome! Please login with username cisco, password cisco, and type the appropriate commands for your test:

```
ppp - to start ppp
slip - to start slip
arap - to start arap
access-3 line 29 MICA V.90 modems
User Access Verification
Username: cisco
```
Password:

access-3>

7. Assicurarsi che i dati scorrano.Premere Invio alcune volte per verificare se il flusso di dati dal sistema remoto alla sessione locale avviene avanti e indietro. Se i dati non scorrono, potrebbe essersi verificato un problema di cavo o di segnale quando il modem asincrono remoto tenta di comunicare con il DTE remoto. Eseguire il debug e sostituire se necessario.

Se l'immissione di dati ottiene una risposta ragionevole dall'altro lato, la connessione modem funziona correttamente.

## <span id="page-13-0"></span>Problemi comuni

## <span id="page-13-1"></span>Impostazione sessione di debug

A questo punto della sequenza, i modem sono collegati e addestrati. È il momento di scoprire se il traffico attraversa in modo corretto la linea.

Se la linea che riceve la chiamata è configurata con **autoselect ppp** e l'interfaccia asincrona è

configurata con modalità asincrona interattiva, utilizzare il comando debug modem per verificare il processo di selezione automatica. Quando il traffico arriva attraverso il collegamento asincrono, il server di accesso esamina il traffico per determinare se è basato su caratteri o su pacchetti. A seconda delle impostazioni, il server di accesso avvierà una sessione PPP o eseguirà una sessione sulla linea.

Una normale sequenza di selezione automatica con pacchetti LCP PPP in entrata:

```
*Mar 1 21:34:56.958: TTY1: DSR came up
*Mar 1 21:34:56.962: tty1: Modem: IDLE->READY
*Mar 1 21:34:56.970: TTY1: EXEC creation
*Mar 1 21:34:56.978: TTY1: set timer type 10, 30 seconds
*Mar 1 21:34:59.722: TTY1: Autoselect(2) sample 7E (See Note 1)
*Mar 1 21:34:59.726: TTY1: Autoselect(2) sample 7EFF
*Mar 1 21:34:59.730: TTY1: Autoselect(2) sample 7EFF7D
*Mar 1 21:34:59.730: TTY1: Autoselect(2) sample 7EFF7D23
*Mar 1 21:34:59.734: TTY1 Autoselect cmd: ppp negotiate (See Note 2)
*Mar 1 21:34:59.746: TTY1: EXEC creation
*Mar 1 21:34:59.746: TTY1: create timer type 1, 600 seconds
*Mar 1 21:34:59.794: TTY1: destroy timer type 1 (OK)
*Mar 1 21:34:59.794: TTY1: destroy timer type 0
*Mar 1 21:35:01.798: %LINK-3-UPDOWN: Interface Async1, changed state to up
(See Note 3)
```
Nota 1: Il traffico in entrata viene visualizzato in formato esadecimale. Questa proprietà si basa sui bit che arrivano sulla riga, a prescindere dal fatto che siano caratteri ASCII o elementi di un pacchetto. I bit rappresentati in questo esempio sono corretti per un pacchetto LCP. Un'impostazione diversa può essere un pacchetto in formato non corretto o un traffico di caratteri.

Nota 2: Dopo aver determinato che il traffico in entrata è in realtà un pacchetto LCP, il server di accesso attiva il processo di negoziazione PPP.

Nota 3: Lo stato dell'interfaccia asincrona viene impostato su attivo e la negoziazione PPP (non visualizzata) viene avviata.

Se la chiamata è una sessione PPP e la modalità asincrona dedicata è configurata sull'interfaccia asincrona, utilizzare il comando debug ppp negotiation per verificare se dall'estremità remota provengono pacchetti di richieste di configurazione. I debug mostrano questi valori come CONFREQ. Se si osservano sia pacchetti PPP in entrata che in uscita, consultare il documento sulla [risoluzione dei problemi relativi al protocollo PPP](//www.cisco.com/en/US/tech/tk801/tk379/technologies_tech_note09186a0080143175.shtml#troubleshootingppp). In caso contrario, connettersi dall'estremità che ha originato la chiamata con una sessione in modalità carattere (o "exec"), ovvero una sessione non PPP.

Nota: se l'estremità ricevente visualizza un modem asincrono dedicato sotto l'interfaccia asincrona, un dial-in exec mostra solo ciò che sembra essere un garbage ASCII casuale. Per consentire una sessione terminale e continuare a disporre della funzionalità PPP, utilizzare il comando di configurazione dell'interfaccia asincrona in modalità asincrona interattiva. Nella configurazione della riga associata, utilizzare il comando autoselect ppp.

Se i modem si connettono a una sessione terminale e non vengono rilevati dati, verificare quanto segue:

### Tabella 4. Il modem non può inviare o ricevere dati

Possib Azioni consigliate

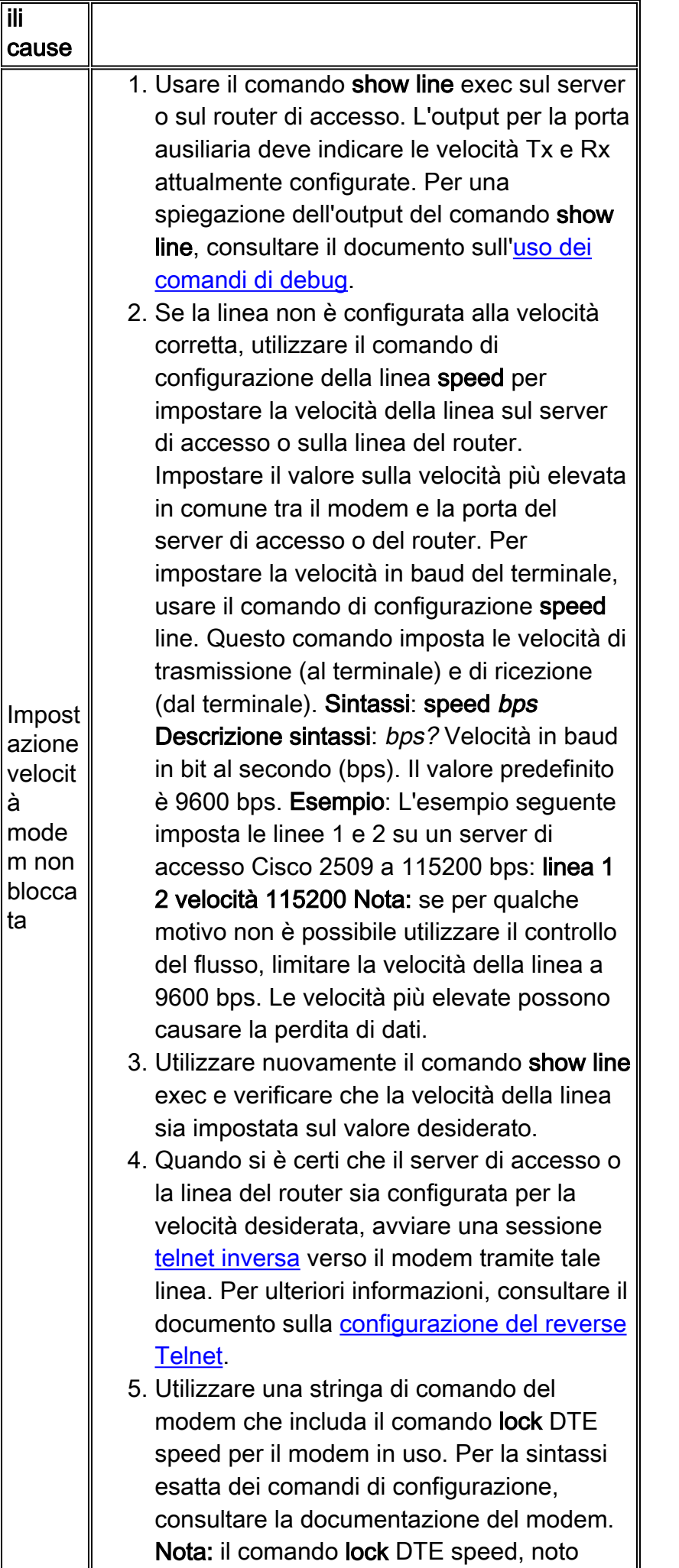

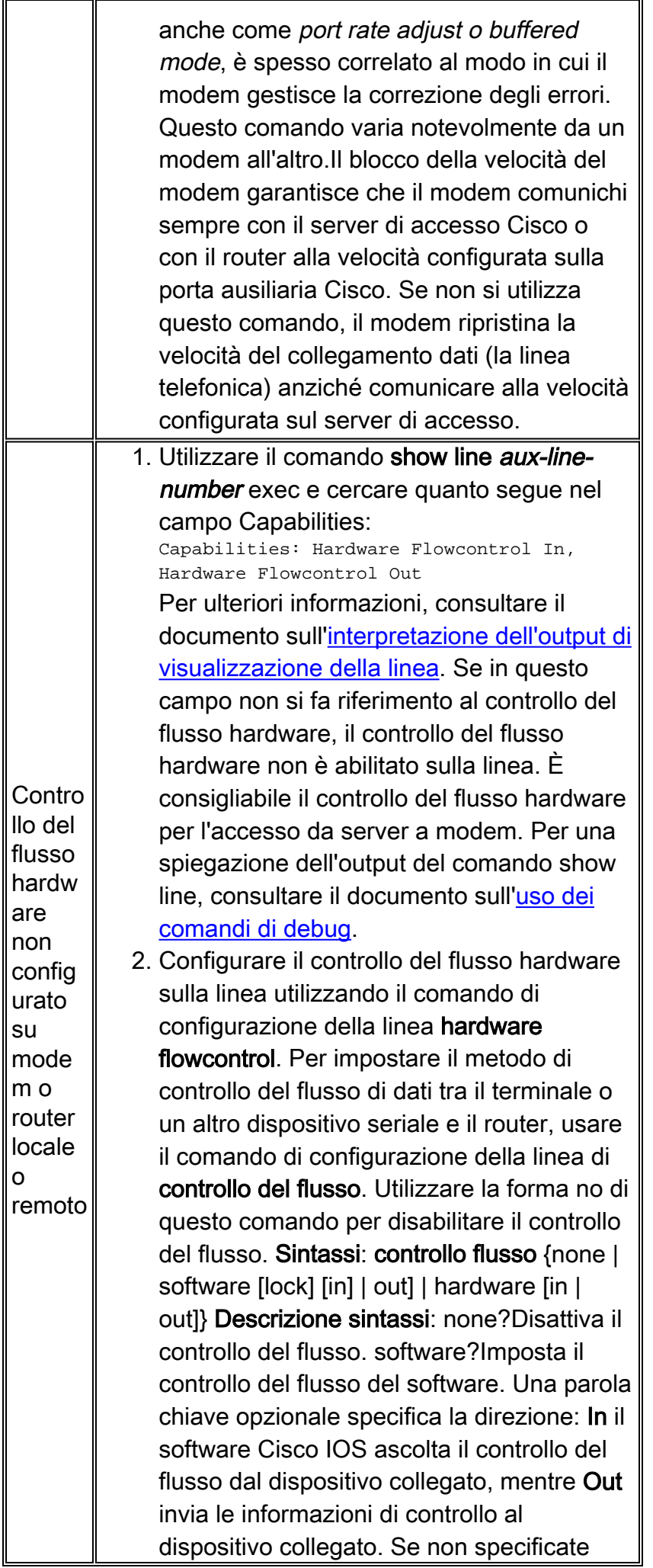

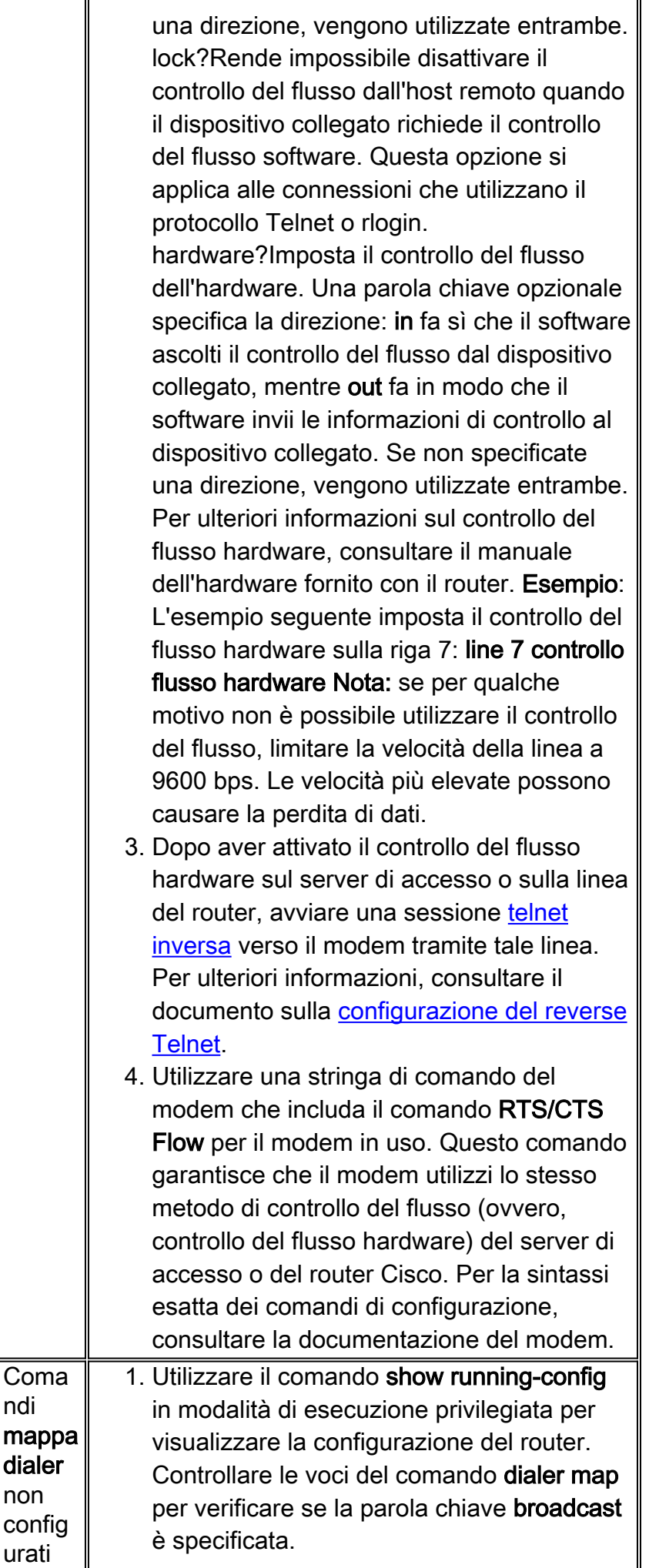

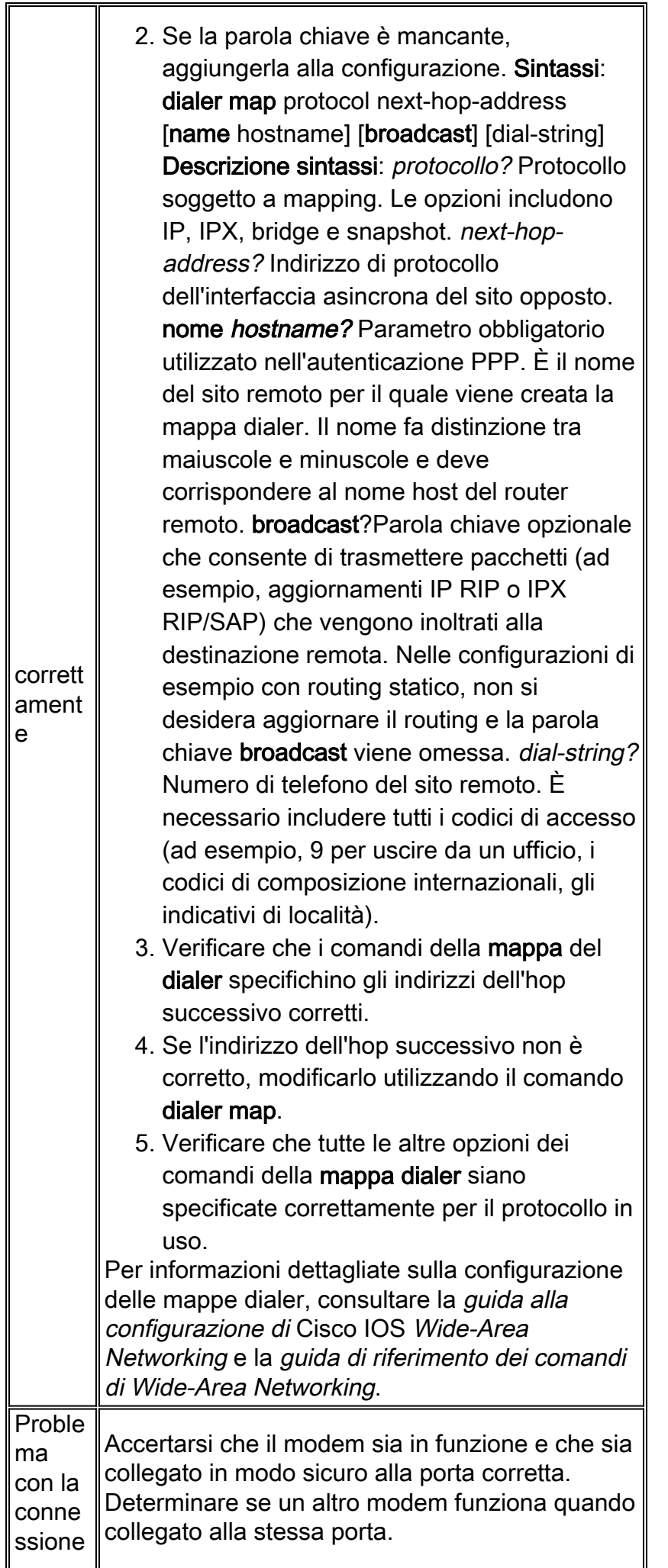

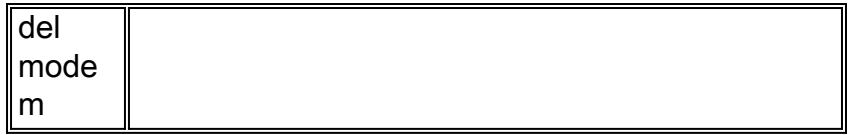

Il debug di una sessione di esecuzione in ingresso è in genere suddiviso in alcune categorie principali:

- Il client remoto non riceve alcun prompt di esecuzione. Fare riferimento alla Tabella 17-2.
- La sessione di accesso remoto vede "spazzatura". Fare riferimento alla Tabella 17-3.
- La connessione remota viene aperta nella sessione esistente. Fare riferimento alla Tabella 17-4.
- Il modem ricevente per la connessione remota non si disconnette correttamente. Fare riferimento alla Tabella 17-5.

| <b>Possibil</b><br>i cause                                                                                                | Azioni consigliate                                                                                                    |  |
|----------------------------------------------------------------------------------------------------|----------------------------------------------------------------------------------------------------|--|
| La<br>selezio<br>ne<br>ica è<br>abilitata<br>nella<br>riga                                                                | automat Tentare di accedere alla modalità di esecuzione<br>premendo Invio.                                                                                                    |  |
| La riga<br>è<br>configur<br>ata con<br>il<br>comand<br>0 <sub>no</sub><br>exec                                            | 1. Utilizzare il comando show line exec per<br>visualizzare lo stato della riga appropriata.<br>Controllare il campo Capacità per vedere<br>se è visualizzato "esegui eliminato". In<br>questo caso, il comando no exec line<br>configuration è abilitato.<br>2. Configurare il comando exec line<br>configuration sulla riga per consentire<br>l'avvio delle sessioni di esecuzione.<br>Questo comando non dispone di<br>argomenti o parole chiave.<br>Esempio: L'esempio seguente attiva l'exec sulla<br>riga 7: riga 7 exec |  |
| Ш<br>controll<br>o del<br>flusso<br>non è<br>abilitato<br>. o il<br>controll<br>o del<br>flusso è<br>abilitato<br>solo su | 1. Utilizzare il comando show line aux-line-<br>number exec e cercare quanto segue nel<br>campo Capabilities:<br>Capabilities: Hardware Flowcontrol In,<br>Hardware Flowcontrol Out<br>Per ulteriori informazioni, consultare il<br>documento sull'interpretazione dell'output<br>di visualizzazione della linea. Se in questo<br>campo non si fa riferimento al controllo del<br>flusso hardware, il controllo del flusso                                                                                                    |  |

Tabella 5. Il client remoto non riceve alcun prompt exec

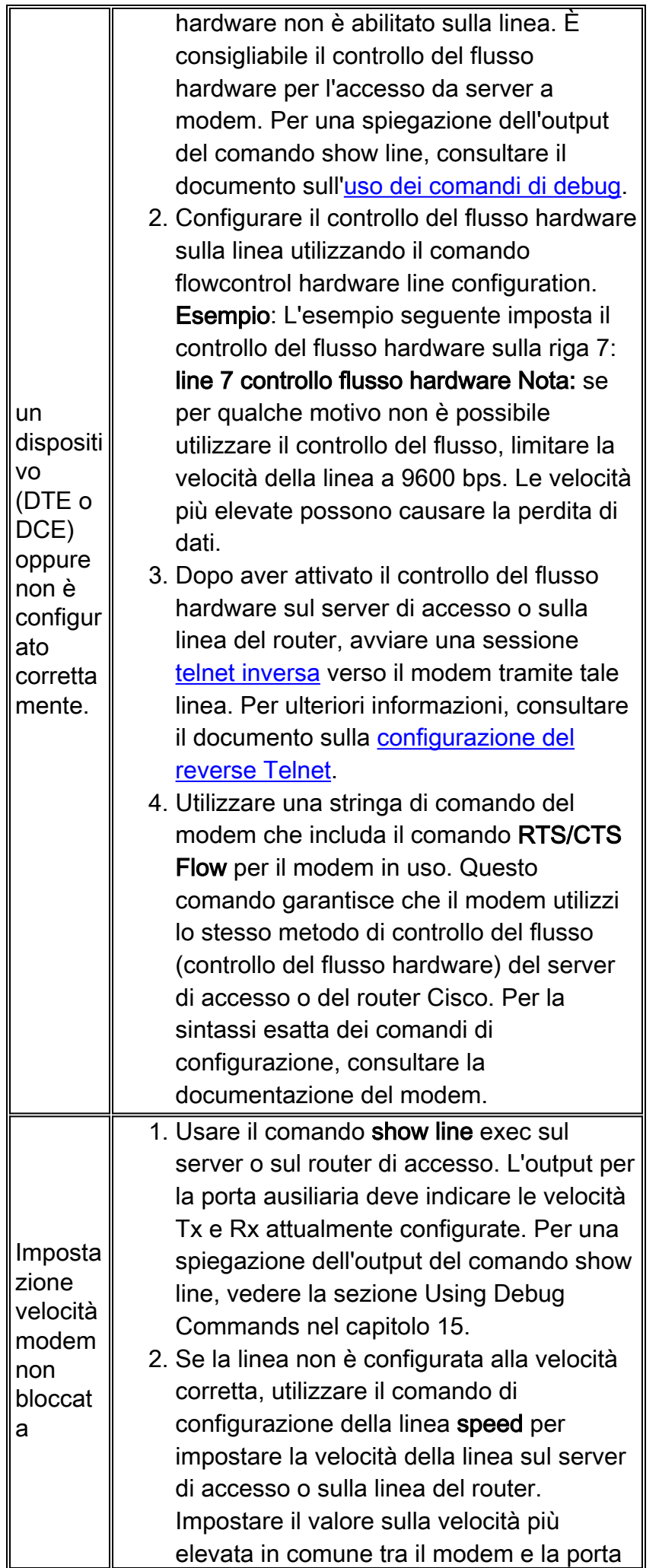

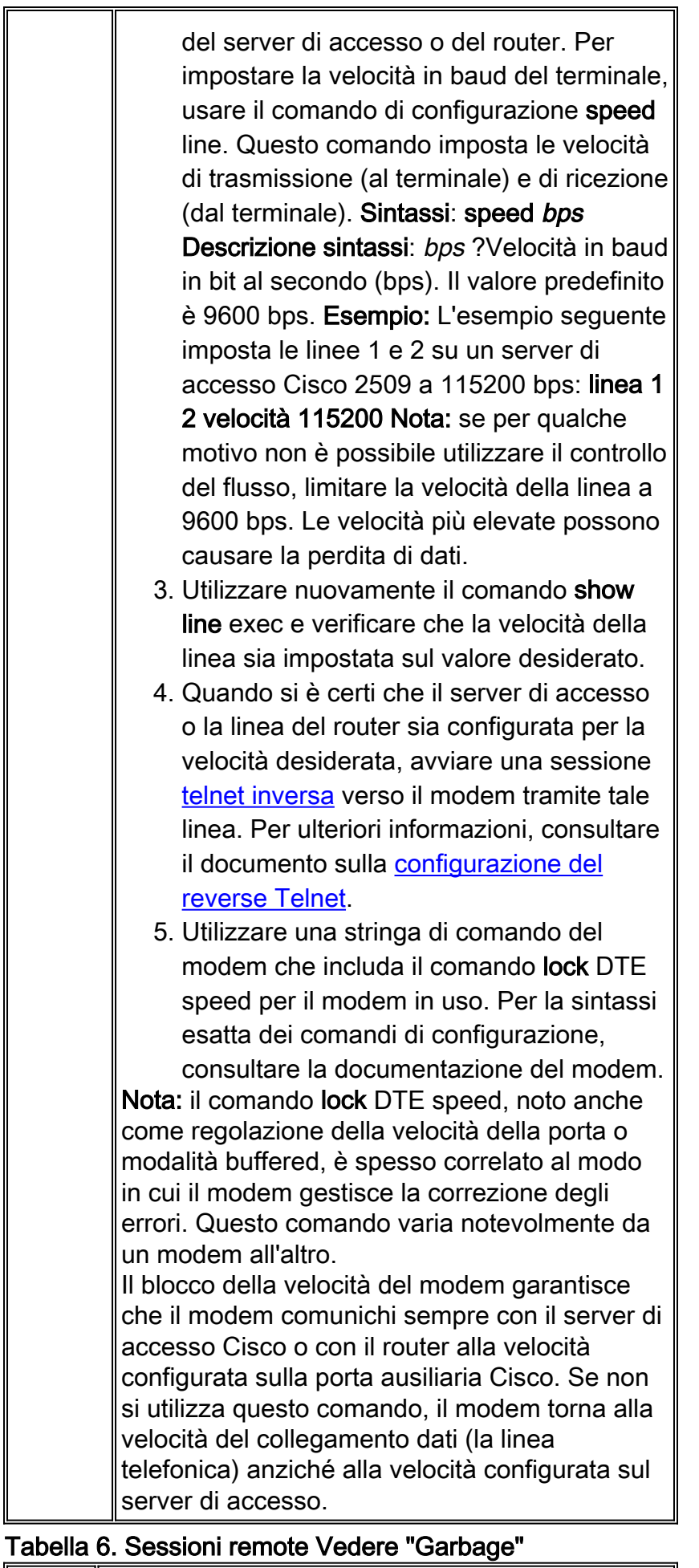

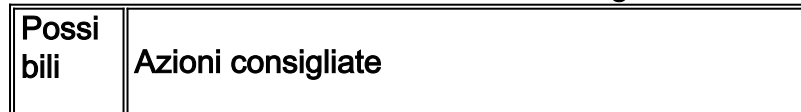

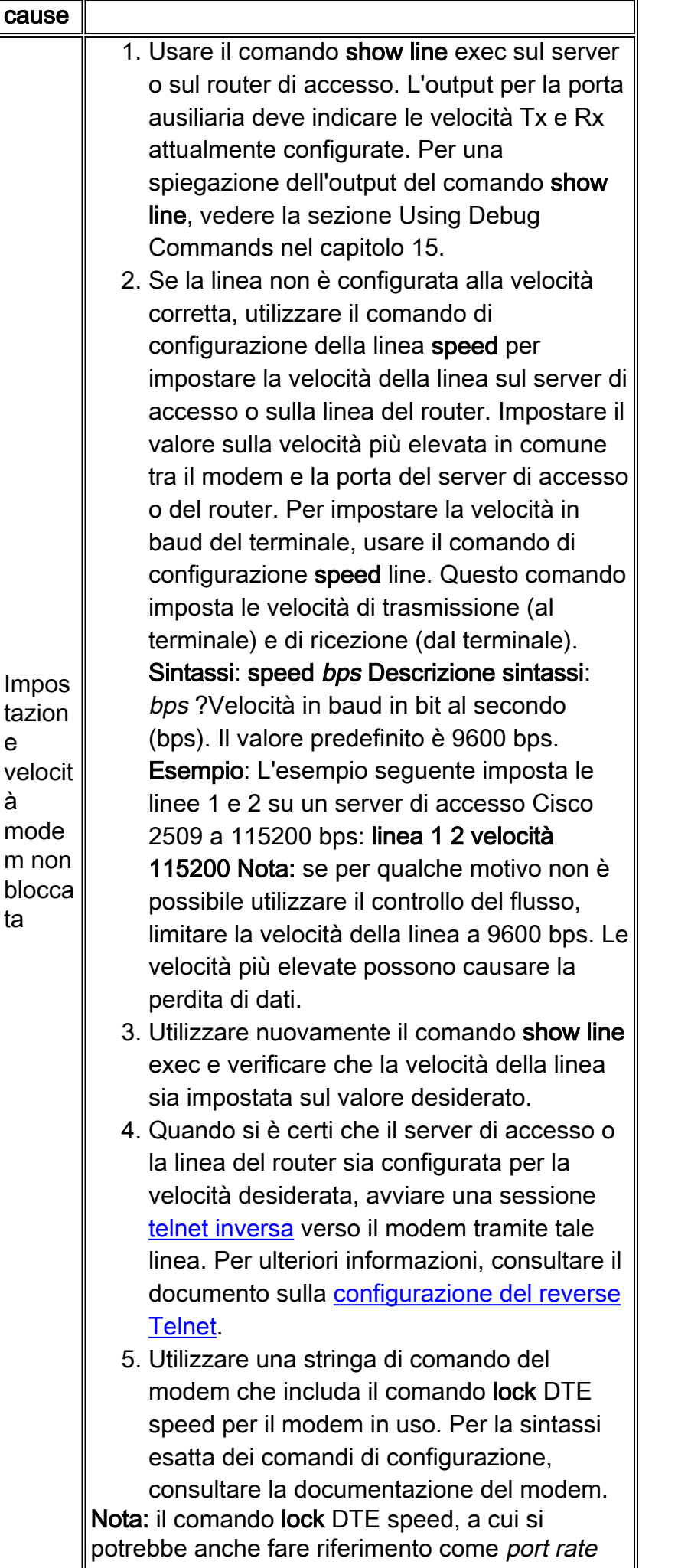

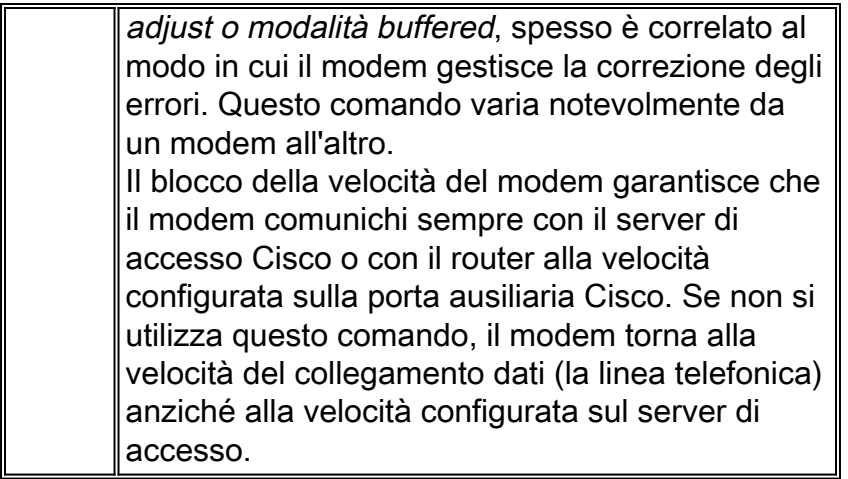

Sintomo: La sessione di connessione remota viene aperta in una sessione già esistente avviata da un altro utente. In altre parole, invece di ottenere un prompt di accesso, un utente che accede al portale vede una sessione stabilita da un altro utente (che può essere un prompt dei comandi UNIX, una sessione dell'editor di testo o qualsiasi altro scambio in corso).

| Possi<br>bili<br>caus<br>e                                                  | Azioni consigliate                                                                                                    |
|-----------------------------------------------------------------------------|----------------------------------------------------------------------------------------------------|
| Mode<br>m<br>confi<br>gurat<br>o per<br><b>DCD</b><br>semp<br>re in<br>alto | 1. Il modem deve essere riconfigurato in modo<br>da avere DCD alto solo su CD. A tale scopo,<br>in genere viene utilizzata la stringa di<br>comando del modem & C1, ma per<br>informazioni sulla sintassi esatta del modem,<br>vedere la documentazione del modem.<br>2. Potrebbe essere necessario configurare la<br>linea del server di accesso a cui è connesso<br>il modem con il comando di configurazione<br>no exec line. Cancellare la riga con il<br>comando clear line privileged exec, avviare<br>una sessione telnet <i>inversa</i> con il modem e<br>riconfigurare il modem in modo che il DCD<br>sia alto solo su CD.<br>3. Per terminare la sessione telnet, immettere<br>disconnect e riconfigurare la riga del server<br>di accesso con il comando di configurazione<br>exec line. |
| $\mathbf{I}$<br>contr<br>ollo<br>del<br>mode<br>m<br>non è<br>abilit<br>ato | 1. Usare il comando show line exec sul server<br>o sul router di accesso. L'output per la porta<br>ausiliaria deve essere visualizzato in out o<br><b>RlisCD</b> nella colonna Modem. Ciò indica che<br>il controllo del modem è abilitato sulla linea<br>del server o del router di accesso. Per una<br>spiegazione dell'output della riga show,<br>consultare il documento sull'uso dei comandi                                                                                                    |

Tabella 7. Sessione di accesso remoto aperta nella sessione esistente

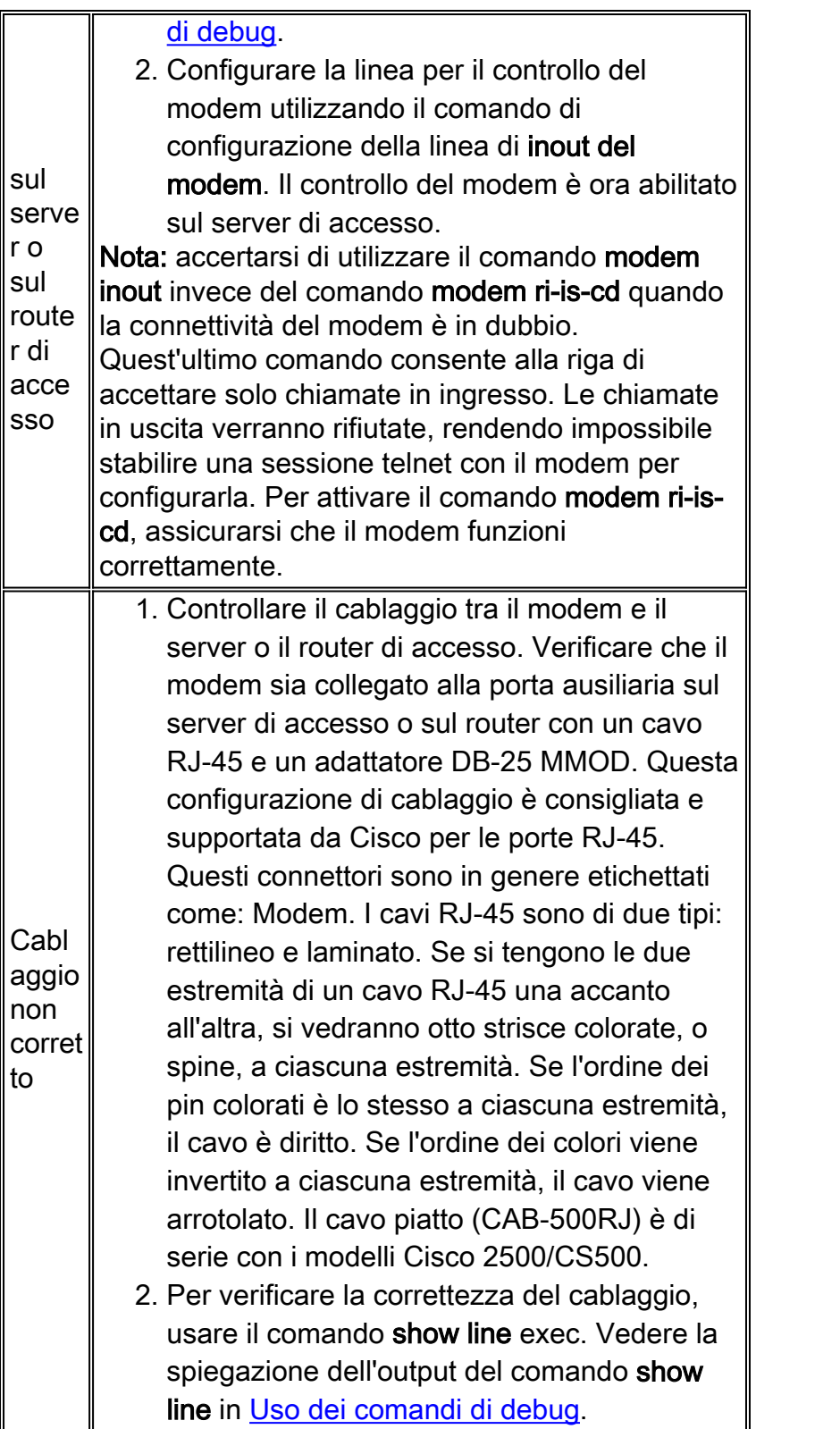

### Tabella 8. Il Modem Di Ricezione Connessione Remota Non Si Disconnette Correttamente

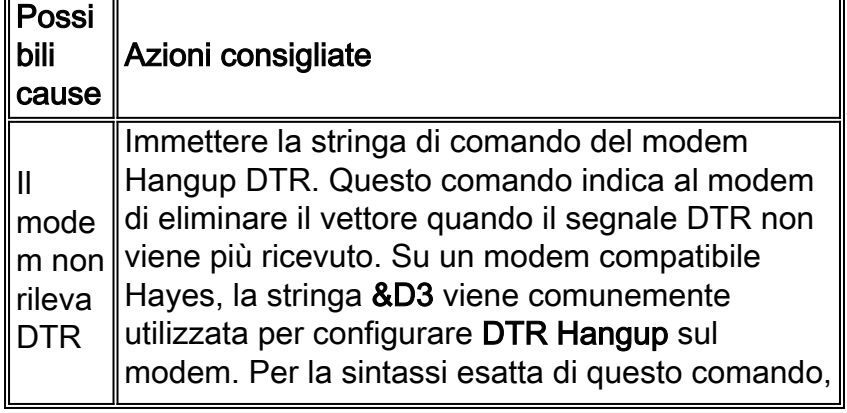

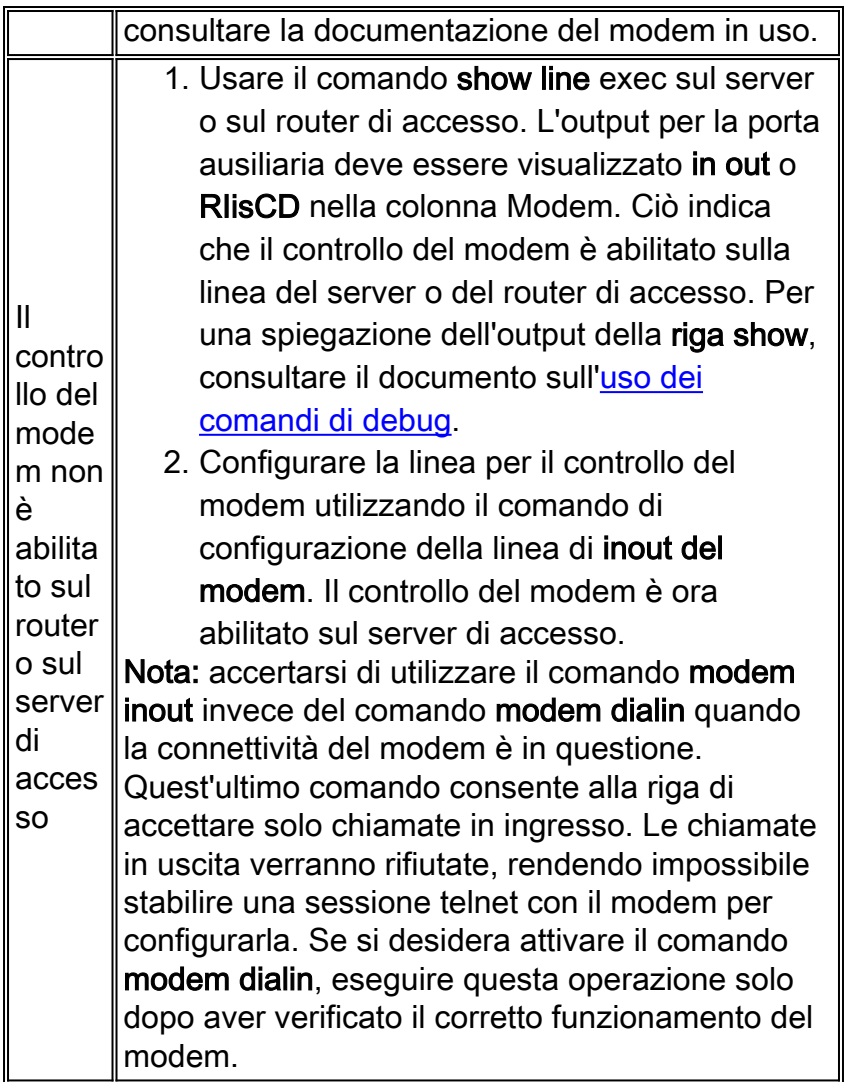

## <span id="page-25-0"></span>Campi Codice Causa

Nella tabella 9 sono elencati i campi del codice causa ISDN visualizzati nel formato seguente all'interno dei comandi di debug:

### i=0x y1 y2 z1 z2 [a1 a2]

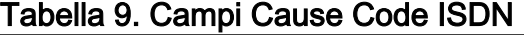

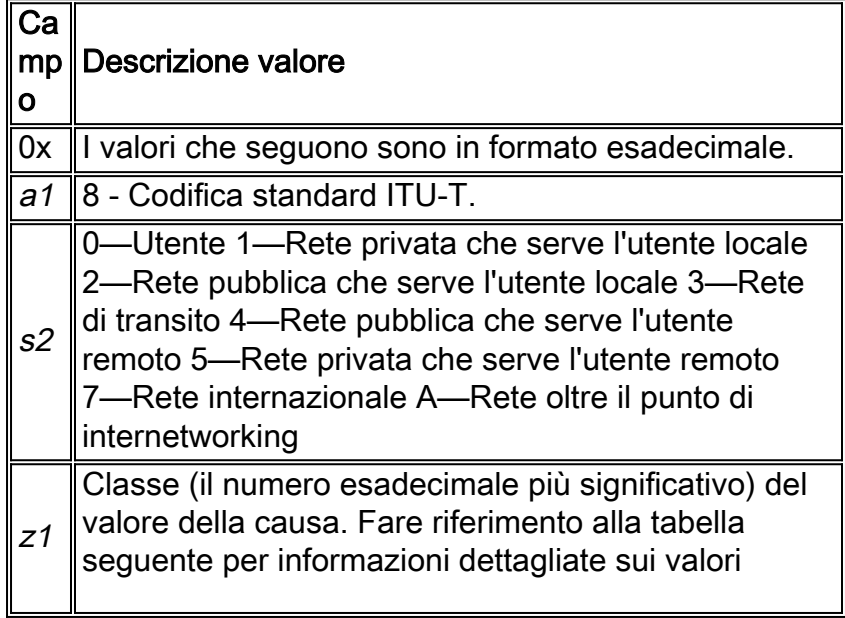

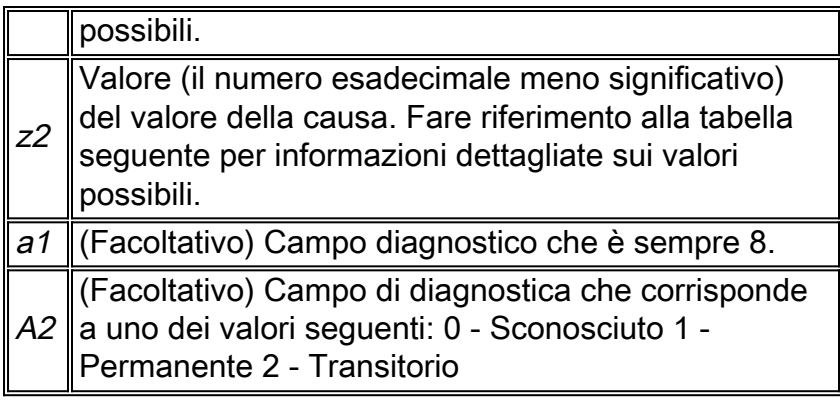

## <span id="page-26-0"></span>Valori causa ISDN

La tabella 10 elenca le descrizioni di alcuni dei valori di causa più comuni dell'elemento informazioni causa, ovvero il terzo e il quarto byte del codice causa.

| Val<br>ore    | Causa                                                                   | <b>Descrizione</b>                                                                                                    |
|---------------|-------------------------------------------------------------------------|----------------------------------------------------------------------------------------------------|
| 81            | Numero<br>non<br>allocato<br>(non<br>assegna<br>to)                     | Il numero ISDN è stato inviato allo switch<br>nel formato corretto; tuttavia, il numero<br>non è assegnato ad alcuna<br>apparecchiatura di destinazione.                      |
| 90            | Cancell<br>azione<br>di<br>chiamat<br>a<br>normale                      | Si è verificata la normale cancellazione<br>delle chiamate.                                                                                                    |
| 91            | Utente<br>occupat<br>o                                                  | Il sistema chiamato riconosce la richiesta<br>di connessione ma non è in grado di<br>accettare la chiamata perché tutti i canali<br>B sono in uso.                            |
| 92            | <b>Nessun</b><br>utente<br>che<br>risponde                              | Impossibile completare la connessione.<br>La destinazione non risponde alla<br>chiamata.                                                                                      |
| 93            | <b>Nessun</b><br>a<br>risposta<br>dall'uten<br>te<br>(avviso<br>utente) | La destinazione risponde alla richiesta di<br>connessione ma non la completa entro il<br>tempo prescritto. Il problema si verifica<br>all'estremità remota della connessione. |
| 95            | Chiamat<br>а<br>rifiutata                                               | La destinazione è in grado di accettare la<br>chiamata, ma l'ha rifiutata per motivi<br>sconosciuti.                                                                          |
| $9^{\circ}$ C | Formato                                                                 | Impossibile stabilire la connessione.                                                                                                    |

Tabella 10. Valori causa ISDN

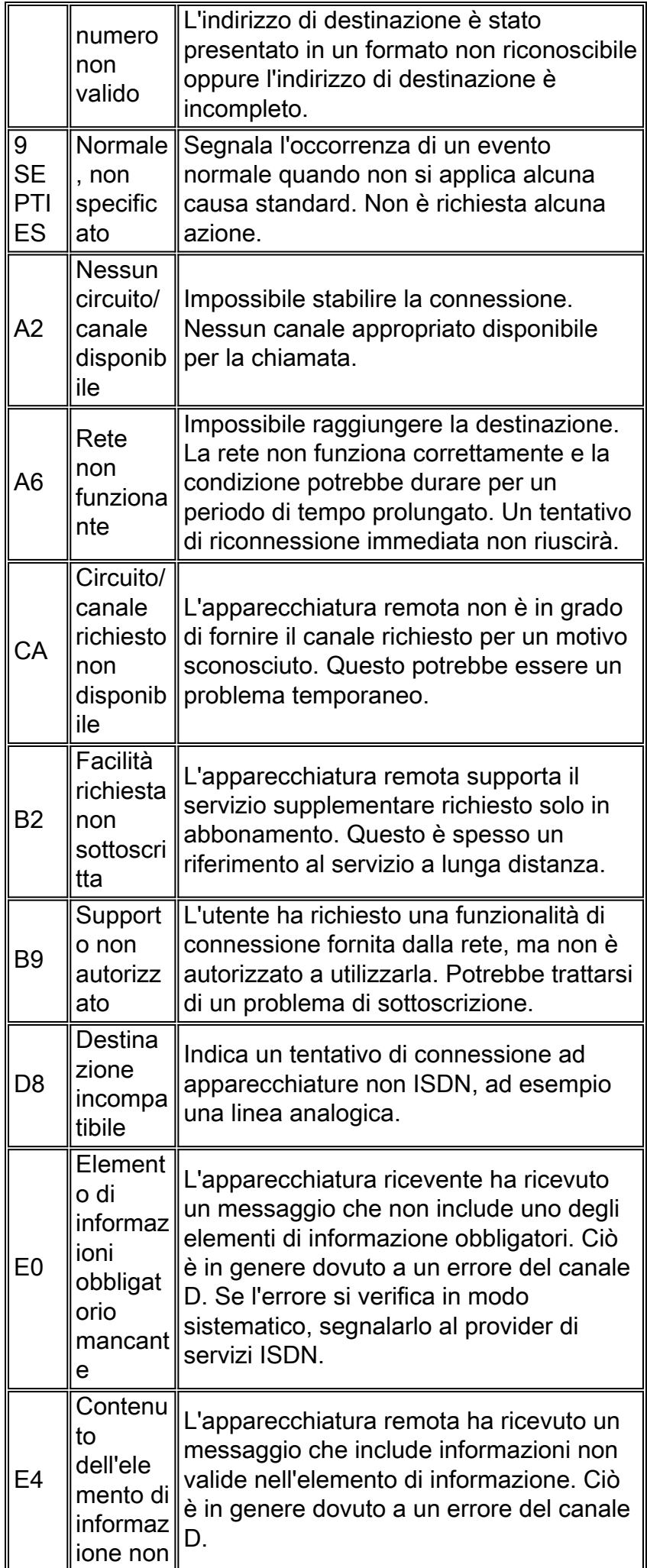

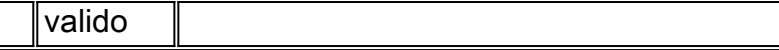

Per informazioni più complete sui codici e i valori ISDN, consultare il capitolo ISDN Switch Codes and Values in Cisco IOS Debug Command Reference per la versione in uso di IOS.

# <span id="page-28-0"></span>Informazioni correlate

- [Guida alla configurazione rapida di Cisco IOS Dial Services](//www.cisco.com/en/US/docs/ios/12_1/dial/installation/guide/121dsqcg.html?referring_site=bodynav)
- [Guida alla configurazione di Cisco IOS Dial Services: Servizi di rete](//www.cisco.com/en/US/docs/ios/12_1/dial/configuration/guide/dialns_c.html?referring_site=bodynav)
- [Guida alla configurazione di Cisco IOS Dial Services: Servizi terminal](//www.cisco.com/en/US/docs/ios/12_1/termserv/configuration/guide/dialts_c.html?referring_site=bodynav)
- [Guida di riferimento ai comandi di Cisco IOS Dial Services](//www.cisco.com/en/US/docs/ios/12_1/dial/command/reference/dial_r.html?referring_site=bodynav)
- [Panoramica del Dial Case Study](//www.cisco.com/en/US/docs/ios/12_0/dial/installation/guide/qccase_ps1828_TSD_Products_Getting_Started_Guide_Chapter.html?referring_site=bodynav)
- [Accedi alle pagine sulle tecnologie](//www.cisco.com/cisco/web/psa/default.html?mode=tech#Access&referring_site=bodynav)
- Documentazione e supporto tecnico Cisco Systems